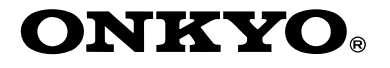

# **Compact Disc Changer**

# *DX-C390*

# **Instruction Manual**

Thank you for purchasing the Onkyo Compact Disc Changer.

Please read this manual thoroughly before making connections and turning on the power.

Following the instructions in this manual will enable you to obtain optimum performance and listening enjoyment from your new Compact Disc Changer.

Please retain this manual for future reference.

**TO THE GE** 

**Getting Started**

# **Connection**

**Basic Operation**

**Advanced Operation** 

**En**

**Others**

#### **WARNING:**

TO REDUCE THE RISK OF FIRE OR ELECTRIC SHOCK, DO NOT EXPOSE THIS APPARATUS TO RAIN OR MOISTURE.

#### **CAUTION:**

TO REDUCE THE RISK OF ELECTRIC SHOCK, DO NOT REMOVE COVER (OR BACK). NO USER-SERVICEABLE PARTS INSIDE. REFER SERVICING TO QUALIFIED SERVICE PERSONNEL.

#### **Important Safety Instructions**

- 1. Read these instructions.
- 2. Keep these instructions.
- 3. Heed all warnings.
- 4. Follow all instructions.
- 5. Do not use this apparatus near water.
- 6. Clean only with dry cloth.
- 7. Do not block any ventilation openings. Install in accordance with the manufacturer's instructions.
- 8. Do not install near any heat sources such as radiators, heat registers, stoves, or other apparatus (including amplifiers) that produce heat.
- 9. Do not defeat the safety purpose of the polarized or grounding-type plug. A polarized plug has two blades with one wider than the other. A grounding type plug has two blades and a third grounding prong. The wide blade or the third prong are provided for your safety. If the provided plug does not fit into your outlet, consult an electrician for replacement of the obsolete outlet.
- 10. Protect the power cord from being walked on or pinched particularly at plugs, convenience receptacles, and the point where they exit from the apparatus.
- 11. Only use attachments/accessories specified by the manufacturer.
- 12. Use only with the cart, stand, tripod, bracket, or table specified by the manufacturer, or sold with the apparatus. When a cart is used, use caution when moving the cart/ apparatus combination to avoid injury from tip-over.

2

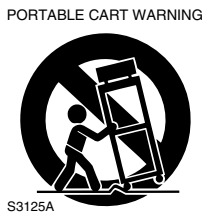

- 13. Unplug this apparatus during lightning storms or when unused for long periods of time.
- 14. Refer all servicing to qualified service personnel. Servicing is required when the apparatus has been damaged in any way, such as power-supply cord or plug is damaged, liquid has been spilled or objects have fallen into the apparatus, the apparatus has been exposed to rain or moisture, does not operate normally, or has been dropped.

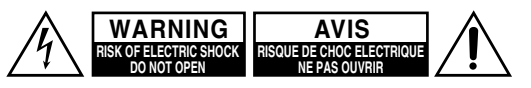

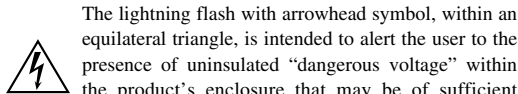

equilateral triangle, is intended to alert the user to the presence of uninsulated "dangerous voltage" within the product's enclosure that may be of sufficient magnitude to constitute a risk of electric shock to persons.

The exclamation point within an equilateral triangle is intended to alert the user to the presence of important operating and maintenance (servicing) instructions in the literature accompanying the appliance.

15. Damage Requiring Service

Unplug the apparatus from the wall outlet and refer servicing to qualified service personnel under the following conditions:

- A. When the power-supply cord or plug is damaged,
- B. If liquid has been spilled, or objects have fallen into the apparatus,
- C. If the apparatus has been exposed to rain or water,
- D. If the apparatus does not operate normally by following the operating instructions. Adjust only those controls that are covered by the operating instructions as an improper adjustment of other controls may result in damage and will often require extensive work by a qualified technician to restore the apparatus to its normal operation,
- E. If the apparatus has been dropped or damaged in any way, and
- F. When the apparatus exhibits a distinct change in performance this indicates a need for service.
- 16. Object and Liquid Entry

Never push objects of any kind into the apparatus through openings as they may touch dangerous voltage points or short-out parts that could result in a fire or electric shock.

The apparatus shall not be exposed to dripping or splashing and no objects filled with liquids, such as vases shall be placed on the apparatus.

Don't put candles or other burning objects on top of this unit.

17. Batteries

Always consider the environmental issues and follow local regulations when disposing of batteries.

18. If you install the apparatus in a built-in installation, such as a bookcase or rack, ensure that there is adequate ventilation.

Leave 20 cm (8") of free space at the top and sides and 10 cm (4") at the rear. The rear edge of the shelf or board above the apparatus shall be set 10 cm (4") away from the rear panel or wall, creating a flue-like gap for warm air to escape.

#### **Precautions**

#### 1. **Recording Copyright**

Unless it's for personal use only, recording copyrighted material is illegal without the permission of the copyright holder.

2. **AC Fuse**

The AC fuse inside the DX-C390 is not user-serviceable. If you cannot turn on the DX-C390, contact your Onkyo dealer.

#### 3. **Care**

Occasionally you should dust the DX-C390 all over with a soft cloth. For stubborn stains, use a soft cloth dampened with a weak solution of mild detergent and water. Dry the DX-C390 immediately afterwards with a clean cloth. Don't use abrasive cloths, thinners, alcohol, or other chemical solvents, because they may damage the finish or remove the panel lettering.

#### 4. **Power**

#### **WARNING**

BEFORE PLUGGING IN THE UNIT FOR THE FIRST TIME, READ THE FOLLOWING SEC-TION CAREFULLY.

AC outlet voltages vary from country to country. Make sure that the voltage in your area meets the voltage requirements printed on the DX-C390's rear panel (i.e., AC 230 V, 50 Hz).

#### **For North American model**

Setting the [STANDBY/ON] switch to STANDBY does not fully shutdown the DX-C390. If you do not intend to use the DX-C390 for an extended period, remove the power cord from the AC outlet.

#### **For non-North American models**

To completely shutdown the DX-C390, set the [POWER] switch to the OFF position.

#### 5. **Never Touch This Unit with Wet Hands** Never handle this unit or its power cord while your

hands are wet or damp. If water or any other liquid gets inside this unit, have it checked by your Onkyo dealer.

#### 6. **Installing This Unit**

- Install this unit in a well-ventilated location.
- Ensure that there's adequate ventilation all around this unit, especially if it's installed in an audio rack. If the ventilation is inadequate, the unit may overheat, leading to malfunction.
- Do not expose this unit to direct sunlight or heat sources, because its internal temperature may rise, shortening the life of the optical pickup.
- Avoid damp and dusty places, and places subject to vibrations from loudspeakers. Never put the unit on top of, or directly above a loudspeaker.
- Install this unit horizontally. Never use it on its side or on a sloping surface, because it may cause a malfunction.
- If you install this unit near a TV, radio, or VCR, the sound quality may be affected. If this occurs, move this unit away from the TV, radio, or VCR.

#### 7. **Moisture Condensation Moisture condensation may damage this unit.**

Read the following carefully:

When you take a glass containing a cold drink outside on a summer's day, drops of water, called condensation, form on the outside of the glass.

Similarly, moisture may condense on the lens of the optical pickup, one of the most important parts inside this unit.

- Moisture condensation can occur in the following situations:
	- The unit is moved from a cold place to a warm place.
	- A heater is turned on, or cold air from an air conditioner is hitting the unit.
	- In the summer, when this unit is moved from an air conditioned room to a hot and humid place.
	- The unit is used in a humid place.
- Do not use this unit when there's the possibility of moisture condensation occurring. Doing so may damage your discs and certain parts inside this unit.

If condensation does occur, remove all discs and leave this unit turned on for two to three hours. By this time, the unit will have warmed up and any condensation will have evaporated. To reduce the risk of condensation, keep this unit connected to a wall outlet.

This unit contains a semiconductor laser system and is classified as a "CLASS 1 LASER PRODUCT." So, to use this model properly, read this Instruction Manual carefully. In case of any trouble, please contact the store where you purchased the unit. To prevent exposure to the laser beam, do not try to open the enclosure. **DANGER:**

VISIBLE AND INVISIBLE LASER RADIATION WHEN OPEN AND INTERLOCK FAILED OR DEFEATED. DO NOT STARE INTO BEAM. **CAUTION:**

THIS PRODUCT UTILIZES A LASER. USE OF CONTROLS OR ADJUSTMENTS OR PERFOR-MANCE OF PROCEDURES OTHER THAN THOSE SPECIFIED HEREIN MAY RESULT IN HAZARDOUS RADIATION EXPOSURE.

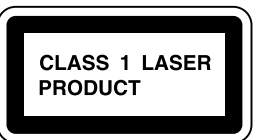

On some products, this label is located on the rear panel. It indicates that:

- 1. This unit is a CLASS 1 LASER PRODUCT and employs a laser inside the cabinet.
- 2. To prevent the laser from being exposed, do not remove the cover. Refer servicing to qualified personnel.

#### **Precautions**—Continued

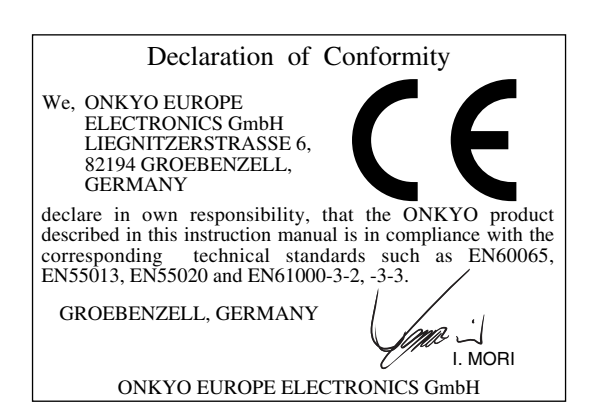

#### **For U.S. model**

The laser is covered by a housing which prevents exposure during operation or maintenance. However, this product is classified as a Laser Product by CDRH (Center for Devices and Radiological Health) which is a department of the Food and Drug Administration. According to their regulations 21 CFR section 1002.30, all manufactures who sell Laser Products must maintain records of written communications between the manufacturer, dealers and customers concerning radiation safety. If you have any complaints about instructions or explanations affecting the use of this product, please feel free to write to the address on the back page of this manual. When you write us, please include the model number and serial number of your unit.

In compliance with Federal Regulations, the certification, identification and the period of manufacture are indicated on the rear panel.

# **FCC INFORMATION FOR USER**

**CAUTION:**

The user changes or modifications not expressly approved by the party responsible for compliance could void the user's authority to operate the equipment.

#### **NOTE:**

4

This equipment has been tested and found to comply with the limits for a Class B digital device, pursuant to Part 15 of the FCC Rules.

These limits are designed to provide reasonable protection against harmful interference in a residential installation. This equipment generates, uses and can radiate radio frequency energy and, if not installed and used in accordance with the instructions, may cause harmful interference to radio communications. However, there is no guarantee that interference will not occur in a particular installation.

If this equipment does cause harmful interference to radio or television reception, which can be determined by turning the equipment off and on, the user is encouraged to try to correct the interference by one or more of the following measures:

- Reorient or relocate the receiving antenna.
- Increase the separation between the equipment and receiver.
- Connect the equipment into an outlet on a circuit different from
- that to which the receiver is connected.
- Consult the dealer or an experienced radio/TV technician for help.

#### **For Canadian model**

**NOTE:** This class B digital apparatus complies with Canadian ICES-003.

For models having a power cord with a polarized plug: **CAUTION:** TO PREVENT ELECTRIC SHOCK, MATCH WIDE BLADE OF PLUG TO WIDE SLOT, FULLY INSERT.

#### **Modèle pour les Canadien**

**REMARQUE:** Cet appareil numérique de la classe B est conforme à la norme NMB-003 du Canada. Sur les modèles dont la fiche est polarisee:

**ATTENTION:** POUR ÉVITER LES CHOCS ÉLEC-TRIQUES, INTRODUIRE LA LAME LA PLUS LARGE DE LA FICHE DANS LA BORNE CORRE-SPONDANTE DE LA PRISE ET POUSSER JUSQU'AU FOND.

#### **For British models**

Replacement and mounting of an AC plug on the power supply cord of this unit should be performed only by qualified service personnel.

#### **IMPORTANT**

The wires in the mains lead are coloured in accordance with the following code:

Blue: Neutral

Brown: Live

As the colours of the wires in the mains lead of this apparatus may not correspond with the coloured markings identifying the terminals in your plug, proceed as follows:

The wire which is coloured blue must be connected to the terminal which is marked with the letter N or coloured black.

The wire which is coloured brown must be connected to the terminal which is marked with the letter L or coloured red.

#### **IMPORTANT**

A 5 ampere fuse is fitted in this plug. Should the fuse need to be replaced, please ensure that the replacement fuse has a rating of 5 amperes and that it is approved by ASTA or BSI to BS1362. Check for the ASTA mark or the BSI mark on the body of the fuse.

IF THE FITTED MOULDED PLUG IS UNSUITABLE FOR THE SOCKET OUTLET IN YOUR HOME THEN THE FUSE SHOULD BE REMOVED AND THE PLUG CUT OFF AND DISPOSED OF SAFELY. THERE IS A DANGER OF SEVERE ELECTRICAL SHOCK IF THE CUT OFF PLUG IS INSERTED INTO ANY 13 AMPERE SOCKET.

If in any doubt, consult a qualified electrician.

#### **Introduction**

#### **DX-C390 Features**

- 6-disc CD changer
- MP3 playback
- Multi-bit D/A converter
- 128-times oversampling
- VLSC (Vector Linear Shaping Circuitry)
- Direct Digital Path
- Change up to 5 discs without stopping playback
- Cue up the next track or disc with the Next Selection function
- Repeat playbacks : All Discs, Entire Disc, Random Tracks, Programmed Tracks, Random Memory, Single Folder, Single Track
- 40-track program playback
- Optical and coaxial digital audio outputs
- Analog outputs
- $\Box$  compatible remote control

#### **Supplied Accessories**

Make sure you have the following accessories:

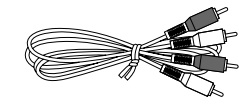

**RCA/phono audio connecting cable** 

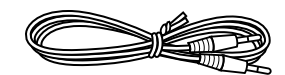

**RI** cable

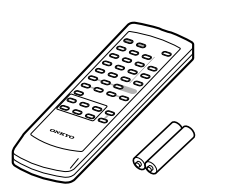

**Remote controller (RC-547C) and two (AA/R6) batteries**

In catalogs and on packaging, the letter added to the end of the product name indicates the color of the DX-C390. Specifications and operation are the same regardless of color.

## **Table of Contents**

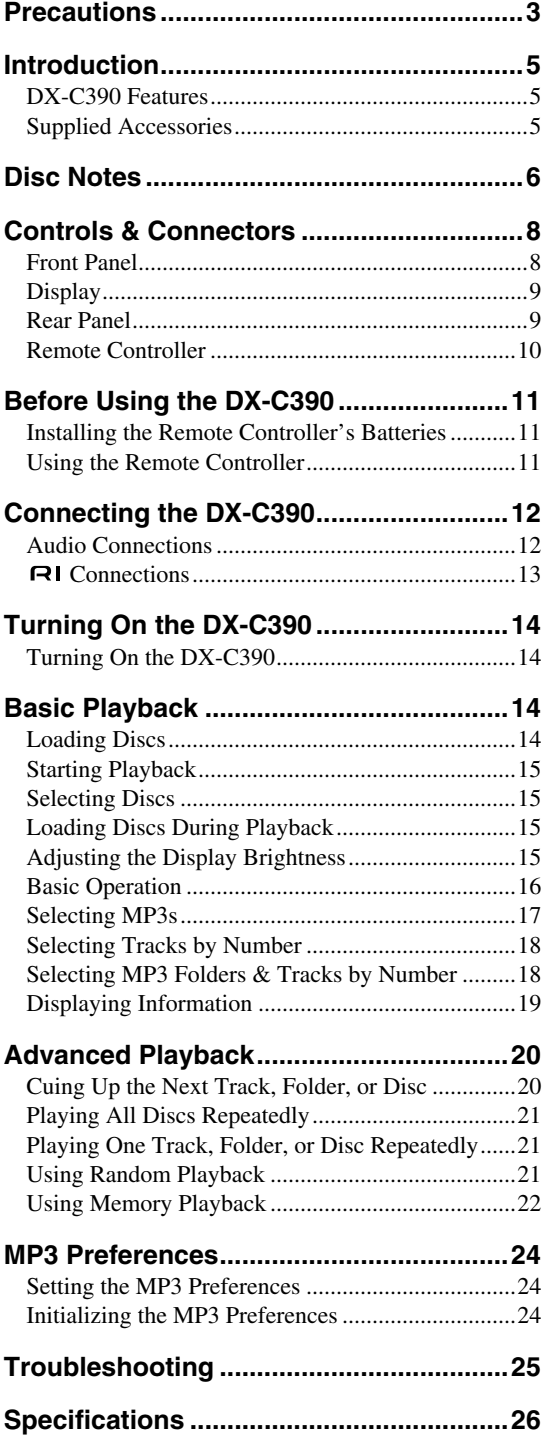

#### **Disc Notes**

#### **Supported Discs**

The DX-C390 supports the following discs.

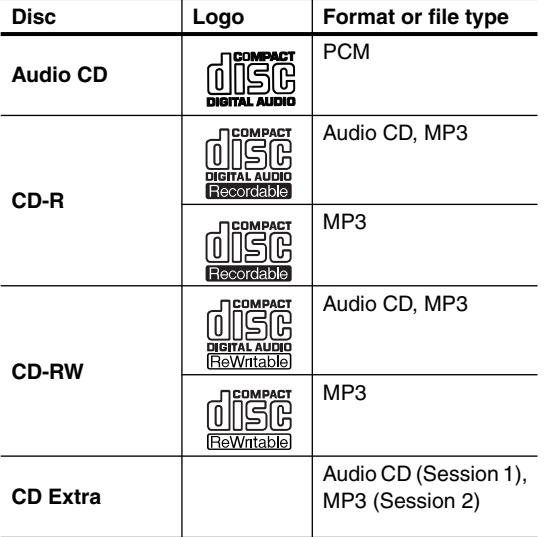

- Some audio CDs use copy protection that doesn't conform to the official CD standard. Since these are nonstandard discs, they may not play properly in the DX-C390.
- The DX-C390 supports CD-R and CD-RW discs. However, some CD-R and CD-RW discs may not work properly for any of the following reasons: disc burner characteristics, disc characteristics, the disc is damaged or dirty. See the manual supplied with your disc burner for more information. Condensation or dirt on the optical pickup lens can also affect playback.
- The DX-C390 supports 8 cm and 12 cm discs.
- The DX-C390 does not support disc types not listed.
- Don't use discs with an unusual shape, such as those shown below, because you may damage the DX-C390.

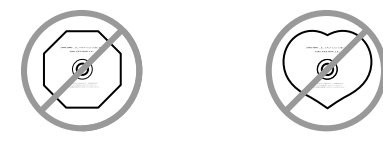

• Don't use discs that have residue from adhesive tape, rental discs with peeling labels, or discs with custommade labels or stickers. Doing so may damage the DX-C390 and you may not be able to remove the disc properly.

6

#### **Discs Made on Personal Computers**

Discs made on personal computers, including those of a compatible format, may not work properly in the DX-C390 because of incorrect settings in the disc burning software. Check the manuals supplied with your disc burning software for additional compatibility information.

#### **MP3 Compatibility**

- MP3 discs must be ISO 9660 Level 1 or Level 2, Romeo or Joliet compliant. Supported formats: Mode 1, Mode 2 XA Form 1.
- Folders can be up to eight levels deep.
- MP3 files must be MPEG-1/MPEG-2 Audio Layer 3 format with a sampling rate of between 8 kHz and 48 kHz and a bit-rate of between 8 kbps and 320 kbps (128 kbps recommended). Incompatible files cannot be played.
- Fixed bit-rate MP3 files are recommended, however, variable bit-rate (VBR) MP3 files between 8 kbps and 320 kbps are supported. (Playing times may display incorrectly.)
- MP3 files must have a ".mp3" or ".MP3" file name extension. MP3 files without the proper extension will not be recognized. To prevent noise and malfunction, do not use these extensions for other types of files.
- The DX-C390 supports up to 499 MP3 files and up to 99 folders per disc. Files and folders in excess of this cannot be played. Note that if the file and folder structure is very complicated, the DX-C390 may not be able to read or play all of the MP3 files on the disc.
- Disc names may contain up to 32 characters. File and folder names may contain up to 64 characters.
- The maximum time that can be displayed for a single track is 99 minutes and 59 seconds.
- The remaining time cannot be displayed when playing MP3 files.
- MP3 file and folder names (excluding the extension) are shown on the display.
- Multisession discs are supported, however, some multisession discs may take a long time to load and some may not load at all. When burning CDs we recommend that you use a single-session (disc-at-once), and select "Disc Close."
- Normally, the music in the audio session of a CD Extra disc is played. However, you can set the DX-C390 so that it plays any MP3 files in the data session of a CD-R/RW disc instead. If the data session contains no MP3 tracks, the audio session will be played regardless. See "MP3 Preferences" on page 24 for more information.

#### **Disc Notes**—Continued

- The following ID3 tags are supported: versions 1.0/1.1 and 2.3/2.4. Versions 2.2/2.5 and later are not supported. Normally, version 2.3/2.4 tags have priority and will be displayed regardless of the ID3 VER 1 preference on page 24.
- For ID3 version 2 tags, information in the first 2,048 bytes at the beginning of the file are recognized. We recommend that you include only title, artist name, and album name information in ID3 tags. Compressed, encrypted, and unsynchronized ID3 tags cannot be displayed.

#### **Notes:**

- With CD-ROM, CD-R, and CD-RW discs that contain many files and folders, and files other than MP3s, it may take a long time to read the disc. We recommend that you include only MP3 files on your discs, use about 20 folders, and limit folder nesting to three levels deep.
- **In this manual, MP3 files are referred to as** *tracks***.**

#### **Handling Discs**

• Never touch the underside of a disc. Always hold discs by the edge, as shown.

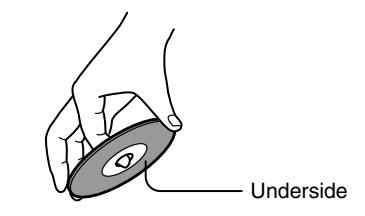

• Never attach adhesive tape or sticky labels to discs.

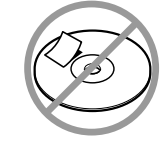

#### **Cleaning Discs**

• For best results, keep your discs clean. Fingerprints and dust can affect the sound quality and should be removed as follows. Using a clean soft cloth, wipe from the center outwards, as shown. Never wipe in a circular direction.

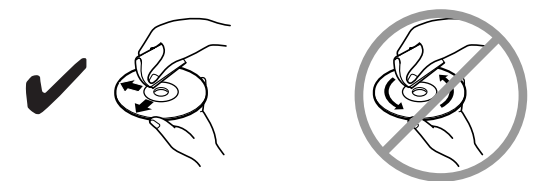

- To remove stubborn dust or dirt, wipe the disc with a damp soft cloth, and then dry it with a dry cloth.
- Never use solvent-based cleaning fluids, such as thinner or benzine, commercially available cleaners, or antistatic sprays intended for vinyl records, because they may damage the disc.

#### **Storing Discs**

- Don't store discs in places subject to direct sunlight, or near heat sources.
- Don't store discs in places subject to moisture or dust, such as in a bathroom or near a humidifier.
- Always store discs in their cases and vertically. Stacking, or putting objects on unprotected discs may cause warping, scratches, or other damage.

## **Controls & Connectors**

#### **Front Panel**

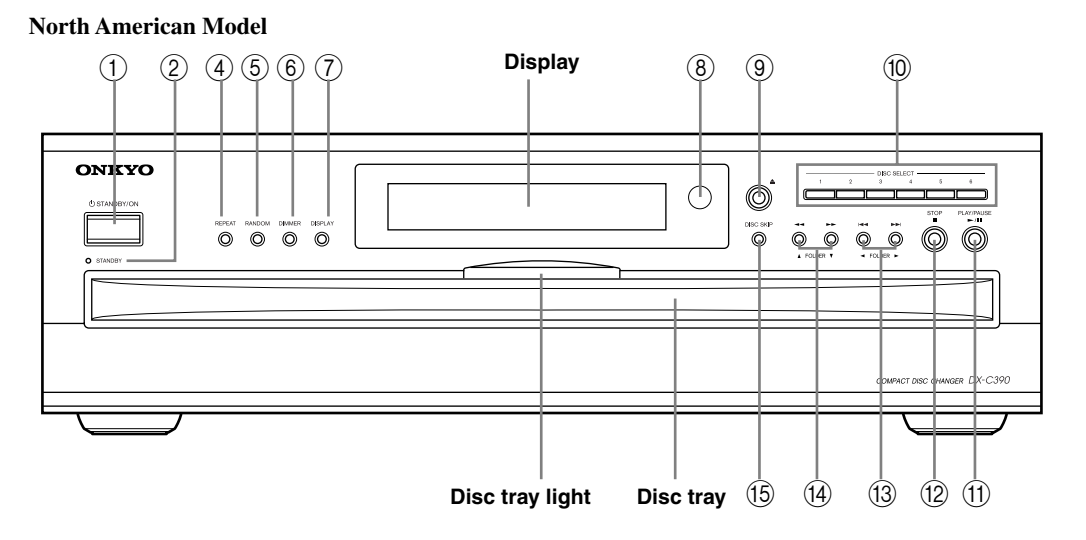

**Other Models**

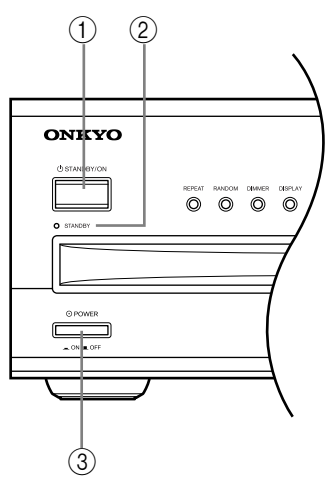

For detailed information, refer to the pages in parenthesis.

A **STANDBY/ON button (14)**

This button is used to set the DX-C390 to On or Standby. For models with a POWER switch, this button has no effect unless that POWER switch is set to ON.

B **STANDBY indicator (14)**

This indicator lights up when the DX-C390 is in Standby mode.

C **POWER switch (not North American model) (14)**

This is the main power switch. When set to OFF, the DX-C390 is completely shutdown.

D **REPEAT button (21)**

8

This button is used with the Repeat function.

- E **RANDOM button (21)** This button is used with the Random function.
- $\circledcirc$  **DIMMER button (15)** This button is used to adjust the display brightness.
- G **DISPLAY button (19)** This button is used to display elapsed, remaining, and total time information about the current disc or track and various information about MP3 tracks.
- **(8)** Remote control sensor (11) This sensor receives control signals from the remote controller.
- **<b>9** [▲] button (14) This button is used to open and close the disc tray.
- (10) **DISC SELECT buttons (15)** These buttons are used to select discs. Playback starts automatically when a disc is selected with one of these buttons.
- (1) **PLAY/PAUSE [▶ ]/[ | ] button (15, 16)** This button is used to start and pause playback.
- L **STOP [ ] button (16)** This button is used to stop playback.
- $\textcircled{13}$  [ $\text{H}$   $\text{H}$ ]  $\textcircled{2}$  **[A**  $\textcircled{1}$  **]**  $\textcircled{1}$  **[A**  $\textcircled{1}$   $\textcircled{1}$  **[A**  $\textcircled{1}$   $\textcircled{1}$   $\textcircled{1}$   $\textcircled{1}$   $\textcircled{1}$   $\textcircled{1}$   $\textcircled{1}$   $\textcircled{1}$   $\textcircled{1}$   $\textcircled{1}$   $\textcircled{1}$   $\textcircled{1}$   $\text$ These buttons are used to select the previous and next tracks and to navigate folders on MP3 discs.
- N **[ ]/[ ] & FOLDER [ ]/[ ] buttons (16, 17)** These buttons are used for fast reverse and fast forward and to navigate folders on MP3 discs.
- O **DISC SKIP button (14, 15)** This button is used to turn the disc tray when loading or removing discs and to select discs for playback.

#### **Controls & Connectors**—Continued

#### **Display**

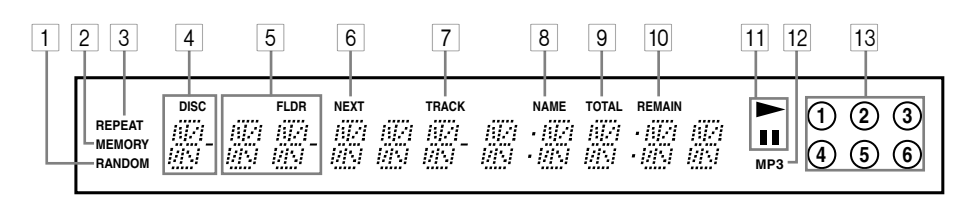

For detailed information, refer to the pages in parenthesis.

- 1 **RANDOM indicator (21)**
- 2 **MEMORY indicator (22)**
- 3 **REPEAT indicator (21)**
- 4 **DISC indicator**

The number of the current disc appears here.

- 5 **FLDR (FOLDER) indicator** While stopped, the total number of folders on the current MP3 disc are displayed. During playback, the number of the current folder is displayed.
- 6 **NEXT indicator (20)**

This indicator appears when using the Next Selection function.

#### 7 **TRACK indicator**

While stopped, the total number of tracks on the current disc are displayed. During playback, the number of the current track is displayed.

#### 8 **NAME indicator**

This indicator appears when the current disc is an MP3 disc and a name (disc, folder, track) is being displayed.

- 9 **TOTAL indicator (19)** This indicator appears when the total remain time is displayed.
- 0 **REMAIN indicator (19)**
- 11 **Play > / Pause | indicator**
- **12 MP3 indicator**
- C **Disc indicators 1–6 (14, 15)**

**Rear Panel**

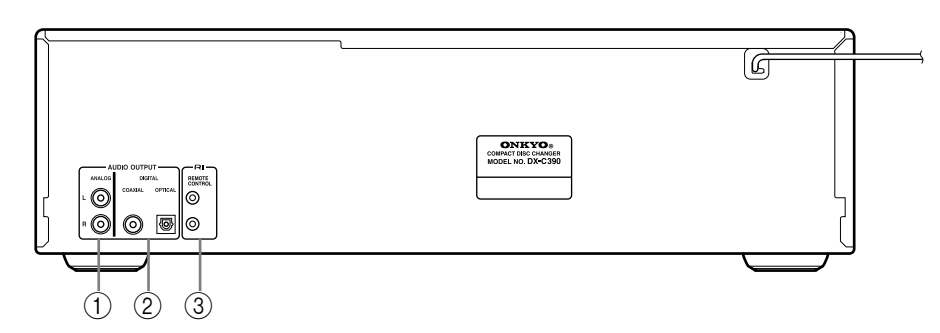

For detailed information, refer to the pages in parenthesis.

#### A **ANALOG AUDIO OUTPUT (12, 13)**

These RCA/phono connectors can be connected to the analog audio inputs on a hi-fi amp or AV receiver.

#### B **COAXIAL & OPTICAL DIGITAL AUDIO OUTPUT (12)**

These connectors can be used to connect a CD-R, MiniDisc, DAT recorder, digital amp, or other equipment with digital inputs.

#### C **REMOTE CONTROL (12, 13)**

These RI (Remote Interactive) connectors can be connected to the  $\blacksquare$  connectors on your other Onkyo AV components for interactive control. To use RI you must also make analog audio connections (RCA/phono) between the DX-C390 and your other Onkyo equipment.

#### **Controls & Connectors**—Continued

#### **Remote Controller**

10

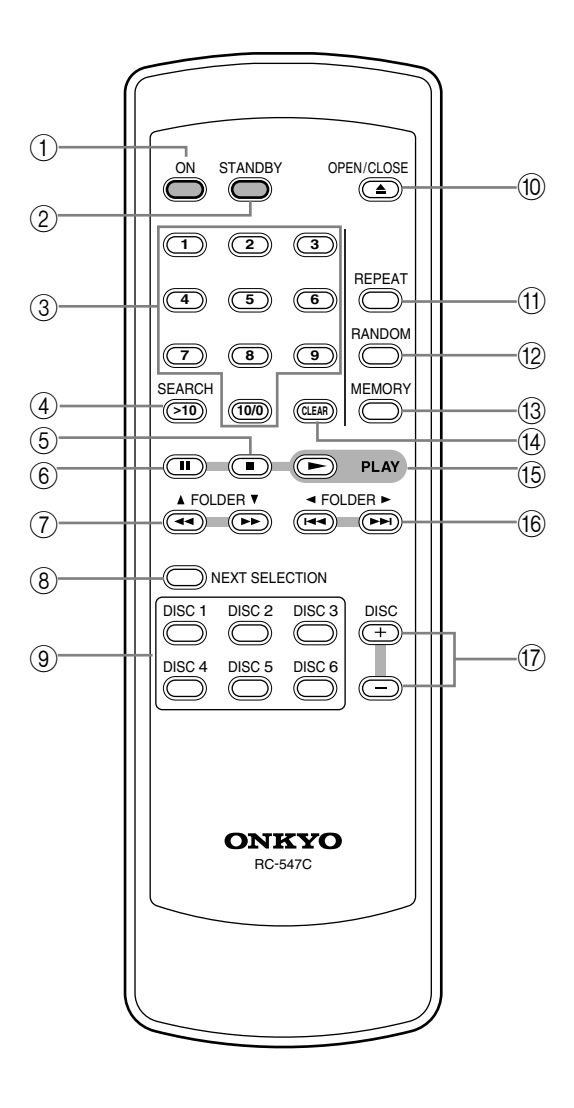

For detailed information, refer to the pages in parenthesis.

A **ON button (14)**

This button is used to turn on the DX-C390.

- B **STANDBY button (14)** This button is used to set the DX-C390 to Standby.
- C **Number buttons (18)** These buttons are used to enter track and MP3 folder numbers.
- D **SEARCH (>10) button (18)** This button is used to enter track numbers above 10 and to select MP3 folders.
- E **[ ] button (16)** This button is used to stop playback.
- F **[ ] button (16)** This button is used to pause playback.
- G **[ ]/[ ] & FOLDER [ ]/[ ] buttons (16, 17)** These buttons are used for fast reverse and fast forward, and to navigate folders on MP3 discs.
- **(8) NEXT SELECTION button (20)** This button is used with the Next Selection function for cuing up the next track.
- I **DISC SELECT buttons (15)** These buttons are used to select discs. Playback starts automatically when a disc is selected with one of these buttons.
- **(iii)** OPEN/CLOSE [  $\triangle$  ] button (14) This button is used to open and close the disc tray.
- (1) **REPEAT button (21)** This button is used with the Repeat function.
- L **RANDOM button (21)** This button is used with the Random function.
- (**1**3) **MEMORY button (22)** This button is used with the Memory function.
- N **CLEAR button (23)** This button is used to cancel various functions.
- O **PLAY [ ] button (15)** This button is used to start playback.
- **<u><b>↑ [A |** 17]</u> A FOLDER [ 41] buttons (16, 17) These buttons are used to select the previous and next tracks, and to navigate folders on MP3 discs.
- Q **DISC [+] & [–] buttons (15)** These buttons are used to select discs.

## **Before Using the DX-C390**

#### **Installing the Remote Controller's Batteries**

**1 Remove the battery compartment cover, as shown.**

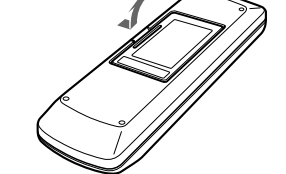

**2 Insert the two supplied batteries (AA/R6) in accordance with the polarity diagram inside the battery compartment.** 

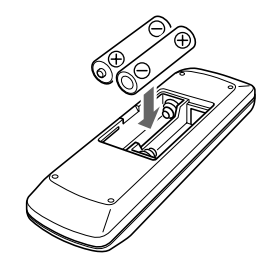

**3 Replace the battery compartment cover.**

#### **Notes:**

- The batteries should last for about six months, although this will vary with usage.
- If the remote controller doesn't work reliably, try replacing the batteries.
- Don't mix new and old batteries or different types of batteries.
- If you intend not to use the remote controller for a long time, remove the batteries to prevent damage from leakage or corrosion.
- Flat batteries should be removed as soon as possible to prevent damage from leakage or corrosion.

#### **Using the Remote Controller**

To use the remote controller, point it at the DX-C390's remote control sensor, as shown.

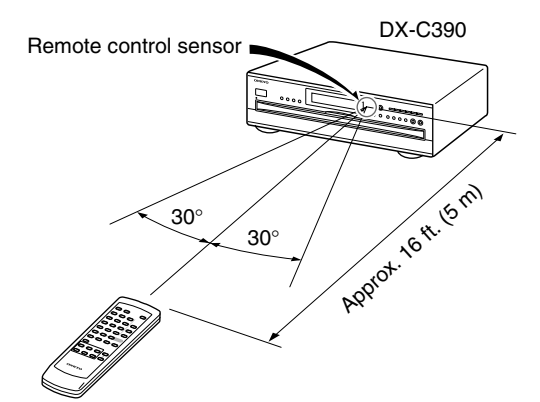

#### **Notes:**

- The remote controller may not work reliably if the DX-C390 is subjected to bright light, such as direct sunlight or inverter-type fluorescent lights. Keep this in mind when installing the DX-C390.
- If another remote controller of the same type is used in the same room, or the DX-C390 is installed close to equipment that uses infrared rays, the remote controller may not work reliably.
- Don't put anything, such as a book, on the remote controller, because the buttons may be pressed inadvertently, thereby draining the batteries.
- The remote controller may not work reliably if the DX-C390 is installed in a rack behind colored glass doors. Keep this in mind when installing the DX-C390.
- The remote controller will not work if there's an obstacle between it and the DX-C390's remote control sensor.

#### **Connecting the DX-C390**

#### **Audio Connections**

- Read the manuals supplied with your other audio equipment.
- Don't connect the power cord until you've completed all audio connections.

The DX-C390 has analog and digital (coaxial and optical) audio outputs. The digital outputs offer the best audio quality, so if your digital recorder or amp has a digital input you should use it.

#### **ANALOG AUDIO OUTPUT**

If your hi-fi amp or AV receiver doesn't have a digital input, use the supplied RCA/phono audio connecting cable to connect the DX-C390's ANALOG AUDIO OUTPUTs to your amp's analog CD inputs. **Notes:**

- RCA/phono audio connecting cables are usually color coded: red and white. Use red plugs to connect rightchannel inputs and outputs, and use white plugs to connect left-channel inputs and outputs.
- Push each plug in all the way to make a good connection (loose connections can cause noise or malfunctions).
- To prevent interference, keep audio cables away from power cords and speaker cables.

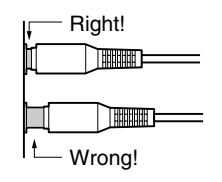

#### **DIGITAL AUDIO OUTPUT**

If your CD-R, MiniDisc, or DAT recorder has a digital input, use a commercially available coaxial or optical fiber digital audio cable to connect the DX-C390's COAXIAL or OPTICAL DIGITAL AUDIO OUTPUT to your recorder.

You can also use the digital outputs to connect to an amp that has a digital input, for the best audio quality. **Notes:**

- With MP3 tracks, the digital outputs only work if the sampling rate is 32 kHz, 44.1 kHz, or 48 kHz.
- The OPTICAL DIGITAL AUDIO OUTPUT has a dust cap for keeping out dust and dirt when it's not in use. Remove the cap before connecting an optical fiber cable. Push the plug in all the way to make a good connection. Keep the dust cap in a safe place for future use.

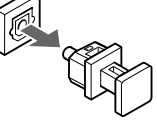

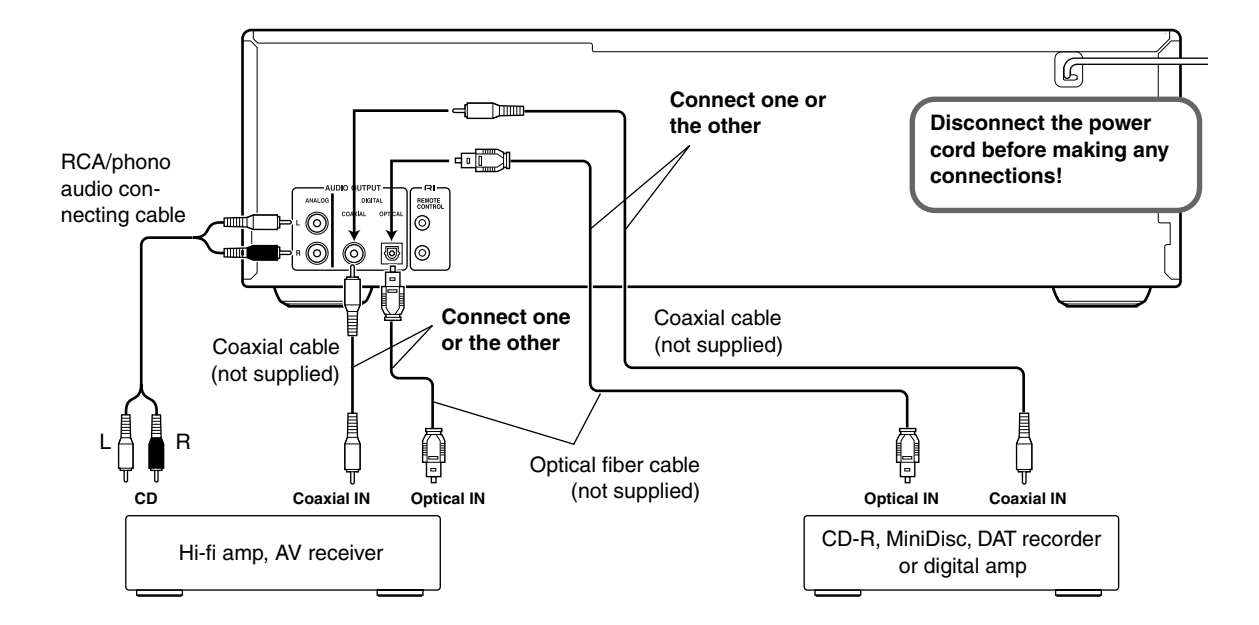

## **Connecting the DX-C390**—Continued

#### **Connections**

With  $\blacksquare$  (Remote Interactive) you can control the DX-C390 together with your other  $\blacksquare$  -compatible Onkyo AV components. With some Onkyo AV receivers you can use one remote controller to control all your Onkyo components and use the following special **RI** functions:

#### ■ Auto Power On

If your DX-C390 is connected to an  $\blacksquare$ I-compatible Onkyo AV receiver, when you turn on the DX-C390, the AV receiver will turn on and select the DX-C390 as the input source.

#### ■ **Direct Change**

If your DX-C390 is connected to an  $\blacksquare$  -compatible Onkyo AV receiver, when you start playback on the DX-C390, the AV receiver will select the DX-C390 as the input source.

#### ■ Auto Power Off

When you set any  $\blacksquare$  -compatible Onkyo AV component to Standby, all other AV components connected via **RI** enter Standby as well.

#### ■ **Dimmer**

When you dim the display brightness on an  $\textsf{RI}$ -compatible Onkyo AV component, the displays on all other AV components connected via  $\blacksquare$  are dimmed as well.

To use the  $\bigcap$  functions, you need to connect one of the  $DX-C390's \n\text{R}$  connectors to an  $R1$  connector on another AV component in your system by using the supplied  $\bigcap$  cable. An  $\bigcap$  cable is supplied with each  $\bigcap$ compatible Onkyo CD player, DVD player, and cassette recorder.

See the manuals supplied with your other  $\blacksquare$  -compatible AV components for more information.

#### **Notes:**

- Use only **RI** cables for **RI** connections.
- To use  $\blacksquare$ I you must make an analog RCA/phono **connection between your DX-C390 and Onkyo AV receiver even if they are connected digitally.**
- The DX-C390 has two  $\blacksquare$  connectors. You can connect either one to your Onkyo AV receiver. The other connector is for connecting additional  $\blacksquare$  -compatible components.
- Connect the DX-C390's  $\blacksquare$  connector to only Onkyo AV components. Connecting to other manufacturer's AV components may cause them to malfunction.
- Some Onkyo RI-compatible AV components may not support the special functions described here.

To use RI you must make an analog audio connection (RCA/phono) **between the DX-C390 and your other Onkyo equipment even if they are connected digitally.**

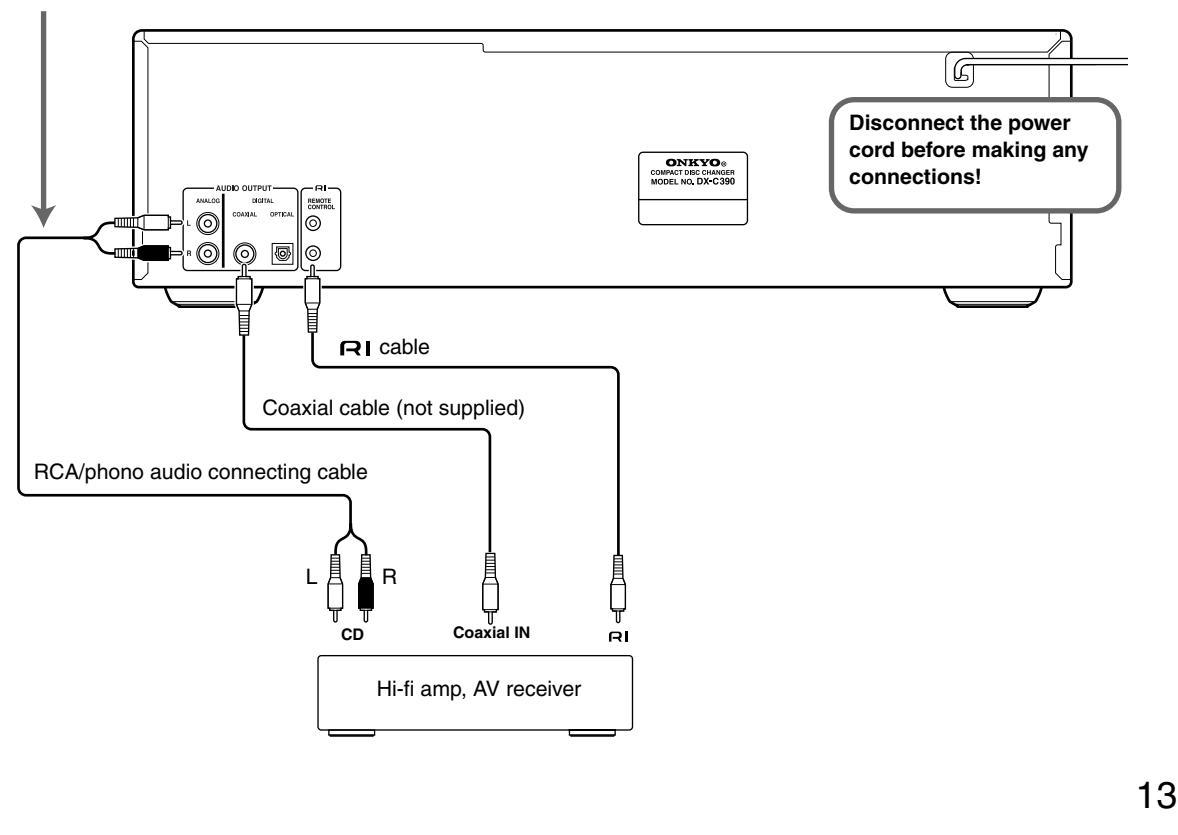

# **Turning On the DX-C390**

#### **North American Model**

#### **Other Models**

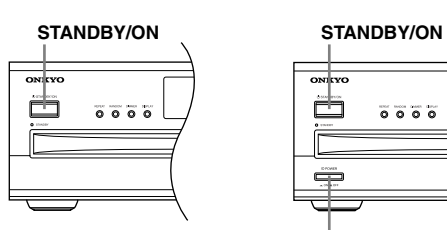

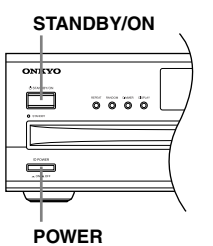

#### **Turning On the DX-C390**

Before connecting the power cord and turning on the DX-C390, connect all your AV components first (see page 12).

Don't forget to turn on your amp, and select the audio input to which the DX-C390 is connected.

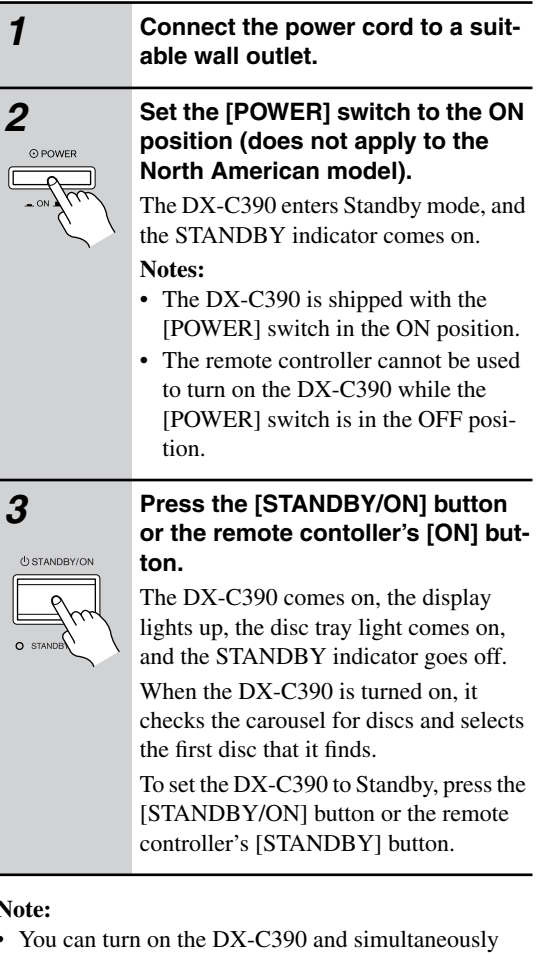

#### **Note:**

14

• You can turn on the DX-C390 and simultaneously open the disc tray or start playback simply by pressing the OPEN/CLOSE  $\lceil \triangleq \rceil$  button or the PLAY  $\lceil \triangleright \rceil$  button respectively. The DX-C390 will take a little longer to come on.

## **Basic Playback**

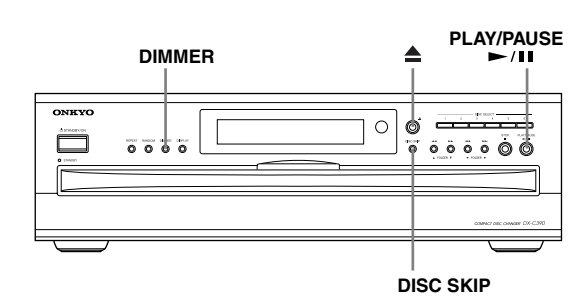

#### **Loading Discs**

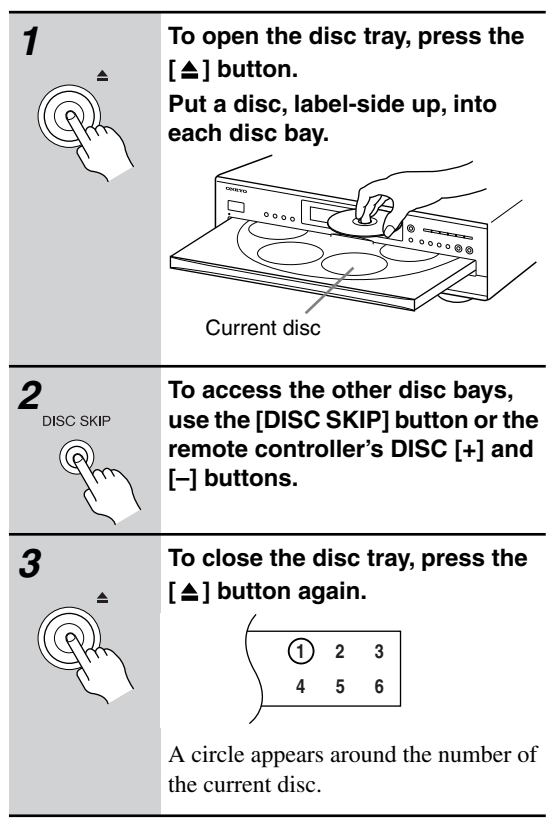

#### **Notes:**

- The DX-C390 supports 8 cm and 12 cm discs. To avoid damaging your discs or DX-C390, be sure to put discs in the centers of the disc bays.
- Only load discs that are supported by the DX-C390 (see page 6).
- To avoid personal injury, keep your hands away from the disc tray as it closes.
- Always use the  $\lceil \triangle \rceil$  button to open and close the disc tray. Never push the disc tray, and don't touch or obstruct it while it's opening or closing. Don't press down on the disc tray while it's open. Doing so may damage your discs or DX-C390.

#### **Starting Playback**

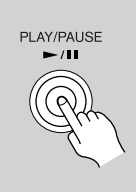

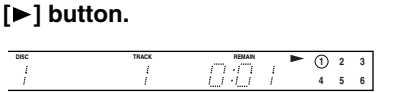

**To start playback, press the PLAY** 

Playback starts from the first track on the current disc, continues with the subsequent discs, and stops when disc #6 has been played.

Empty disc bays are skipped **Tip:** If you press one of the DISC SELECT buttons, playback of the selected disc will start automatically.

#### **Notes:**

- When you close the disc tray, the current disc will be the one in the front-right disc bay. When you open the disc tray, the last disc you selected (i.e., the current disc), will be in the front-right disc bay.
- When the disc tray is closed, all of the disc indicators appear until the DX-C390 has checked each bay for the presence of a disc. If a bay is found to have no disc, the corresponding indicator disappears.

#### **Selecting Discs**

The section explains how to select discs.

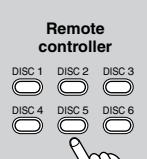

#### **When playback is stopped**

Use the DISC SELECT buttons to select a disc. Playback will start automatically.

Or, use the [DISC SKIP] button or the remote controller's DISC [+] and [–] buttons to select a disc. In this case you'll need to press the PLAY [ $\blacktriangleright$ ] button to start playback.

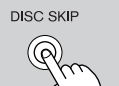

PI AY/PALISE - 200

#### **During playback**

played.

Use the DISC SELECT buttons, [DISC SKIP] button, or the remote controller's DISC [+] and [–] buttons to select a disc. The current disc will stop playing, and the newly selected disc will be

On the display, the number of the current disc has a circle around it.

#### **Loading Discs During Playback**

This section explains how to load discs without stopping playback.

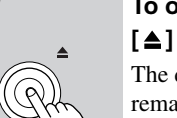

#### **1 To open the disc tray, press the**  [**≜**] button.

The disc that's currently playing remains inside the DX-C390 and its disc bay is empty and won't come to the front.

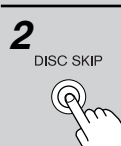

#### **2 Load or remove your discs, and use the [DISC SKIP] button or the remote controller's DISC [+] and [–] buttons to access the other disc bays.**

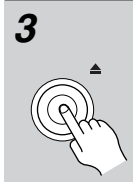

#### **3 To close the disc tray, press the [ ≜ ] button again.**

Playback of the current disc continues uninterrupted until you stop playback or select another disc.

**Tip:** If you press one of the DISC SELECT buttons, the disc tray will close, and playback of the newly selected disc will start automatically.

#### **Notes:**

• The DX-C390 cannot play the next disc while the disc tray is open. Be sure to close the disc tray as soon as you've finish loading discs.

#### **Adjusting the Display Brightness**

You can adjust the brightness of the display as follows.

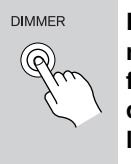

**Press the [DIMMER] button repeatedly to cycle through the following options: normal, dim, dimmer, dimmer with disc tray light off.**

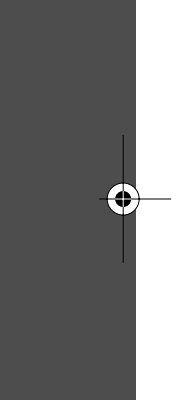

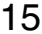

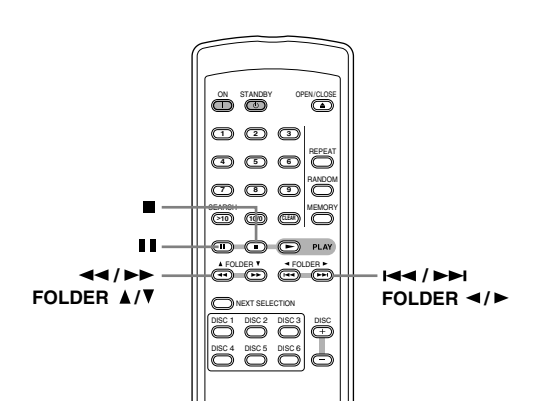

#### **Basic Operation**

#### ■ **Stopping Playback**

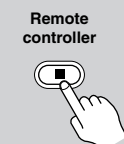

**To stop playback, press the STOP** [■] button.

Playback stops and the Play  $\triangleright$  indicator disappears.

#### ■ **Pausing Playback**

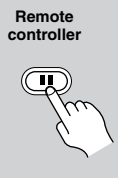

#### **To pause playback, press the Pause [** $\blacksquare$ ] button.

Playback pauses and the Pause indicator appears on the display. To resume playback, press the PLAY

[ $\blacktriangleright$ ] button or [ $\blacktriangleright$ ] button.

Playback resumes and the Pause  $\blacksquare$ indicator disappears.

#### ■ **Fast Forward & Fast Reverse**

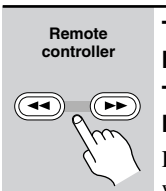

**To fast forward during playback,**  hold down the [>>] button. **To fast reverse during playback,** 

hold down the [44] button. Release the button to cancel fast for-

ward or fast reverse.

#### **Notes:**

- If you fast forward all the way to the end of a disc, fast forward will be cancelled and the next disc will be played, unless it's last disc, in which case playback will stop.
- If you fast reverse all the way to the beginning of a disc, fast reverse will be cancelled.
- For MP3 discs, fast reverse only works within the MP3 track that's currently playing.

#### ■ Selecting the Next or Previous Track

**To select the next track, press**   $[\rightarrow]$  button. **To select the previous track,**  press [ $\leftrightarrow$ ] button.

If you press the  $[$  $\blacktriangleright$   $\blacktriangleleft$   $\rfloor$  button during playback or while playback is paused, the beginning of the current track is selected. Press it twice to select the beginning of the previous track.

If you use the  $[\blacktriangleright\blacktriangleright]$  or  $[\blacktriangleleft\blacktriangleleft]$  button to select a track while playback is stopped, you'll need to press the PLAY [ $\blacktriangleright$ ] button to start playback.

#### **Notes:**

**Remote controller**

- For MP3 discs, you can also select tracks in other folders.
- The  $[\rightarrow]$  and  $[\rightarrow]$  buttons only select tracks on the current disc. So when the last track is being played, the [ $\rightarrow$ ] button has no effect, and when the first track is being played, the  $[$   $\blacktriangleleft$  ] button will select the beginning of that track.
- During random playback, the  $[\rightarrow]$  button can be used to select the next random track (see page 21).
- During memory playback, the  $[\rightarrow]$  and  $[\rightarrow]$  buttons can be used to select the next or previous track in memory (see page 22).

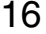

#### **Selecting MP3s**

There are two modes for selecting MP3 tracks: *Navigation mode* and *All Folder mode.*

■ Selecting MP3 Tracks in Navigation Mode With Navigation mode you can select MP3 tracks by navigating through the folder hierarchy. This mode can only be used while playback is stopped.

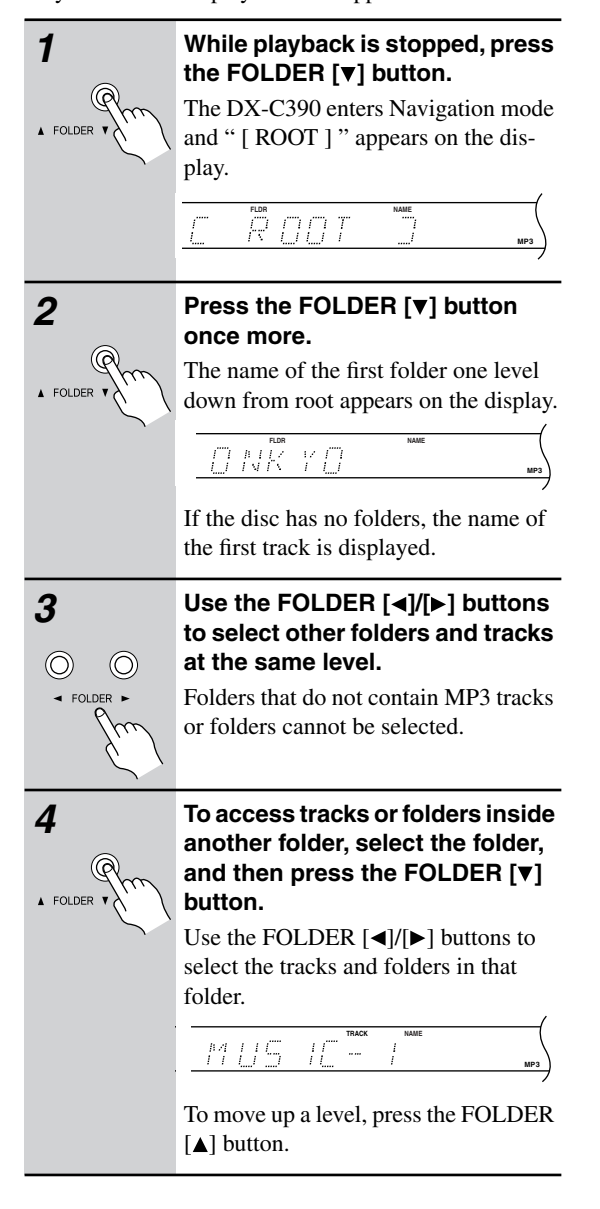

#### ■ Selecting MP3 Tracks in All Folder Mode

With All Folder mode you don't have to navigate the folder hierarchy to find an MP3 track because all folders that contain MP3 tracks appear at the same level. This mode can only be used while playback is stopped.

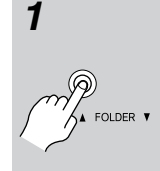

#### **1 While playback is stopped, press**  the FOLDER [**▲**] button. The DX-C390 enters All Folder mode

and the name of the first folder appears on the display.

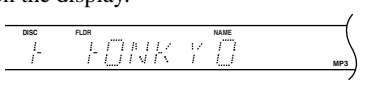

#### **2** Use the FOLDER  $[4]/[6]$  buttons **to select a folder.**

You can select any of the folders on the disc that contain MP3 tracks.

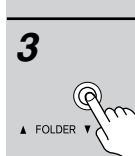

 $\circledcirc$ 

 $\circledcirc$ 

#### **3 To access the tracks inside the**  folder, press the FOLDER [v] but**ton.**

The name of the first track inside the folder appears on the display. Use the FOLDER  $\lceil \blacktriangleleft \rceil / \lceil \blacktriangleright \rceil$  buttons to select the tracks in that folder.

> **DISC TRACK MP3 FLDR NAME**

To select another folder, press the FOLDER  $[$ **A** $]$  button, and then use the FOLDER  $\left[ \blacktriangleleft \right]$  buttons.

#### ■ **Playing the Selected Track**

To play the selected track, press the PLAY  $[{\blacktriangleright}]$  button. **Tip:** If you press the PLAY  $[\triangleright]$  button while a folder is selected, playback start with the first track in that folder.

■ **Cancelling Navigation or All Folder mode** To cancel Navigation mode or All Folder mode while selecting MP3 tracks, press the STOP [ $\Box$ ] button.

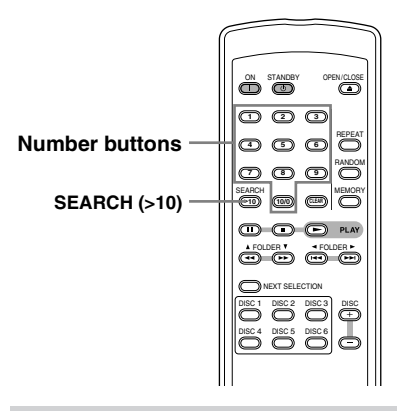

#### **Selecting Tracks by Number**

This section explains how to select tracks by number.

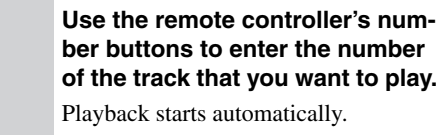

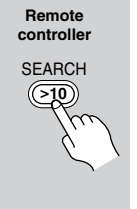

For track numbers 1 through 10, simply press the corresponding button. For track numbers above 10, press the [SEARCH] (>10) button and then enter the numbers in order from left-to-right. For example, to enter 25, press [SEARCH] (>10), [2], and then [5].

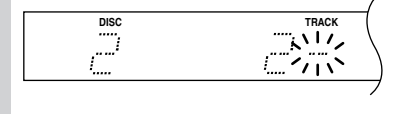

#### **Note:**

18

• For MP3 discs, tracks in the current folder can be selected.

#### **Selecting MP3 Folders & Tracks by Number**

This section explains how to select MP3 folders and tracks by number

**1 Press the [SEARCH] (>10) button repeatedly until "–" appears Remote below the FLDR indicator on the controller display. SEARCH >10 DISC FLDR** 漂 If the disc contains ten or more folders, "– –" appears. **2 Use the number buttons to enter the folder number. Remote controller** Enter the numbers in order from left-to-**123** right. For example, to enter folder num-**456** ber 25, press [2] and then [5]. The name of the specified folder **789** appears on the display. <sub>ደዳሰ</sub>ርክ<br>(ማወ) **>10 10/0 3 Press the [SEARCH] (>10) button again. Remote controller** Under the TRACK indicator, "-" SEARCH appears. **>10 DISC FLDR TRACK** グボ **4 Use the number buttons to enter the track number. Remote controller** Playback starts automatically. **123** If the folder contains 100 or more **456** tracks, single- and double-digit track numbers must be preceded with zeros. **789** For example, to enter track number 32, SEARCH **>10 10/0** press [0], [3], and then [2]. **Tip:**  You can select any MP3 track on the entire disc without specifying its folder. To do this, press the [SEARCH] (>10) button repeatedly until the FLDR indicator disappears and "–" appears below the TRACK indicator. Then use the number buttons to enter the track number. Tracks on the disc are numbered in order of hierarchy. Playback starts automatically.

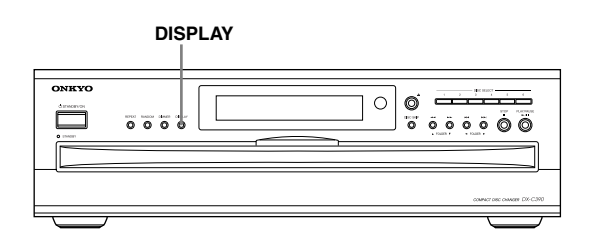

#### **Displaying Information**

This section explains how to display various information, including the remaining track time, remaining disc time, disc name, track name, and various ID3 tags for MP3 tracks, including title name, artist name, and so on.

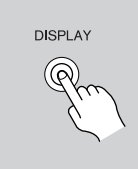

**During playback, press the [DIS-PLAY] button repeatedly to cycle through the following options.**

#### ■ **Audio CD**

**Elapsed track time:** The length of time that the current track has been playing (default display).

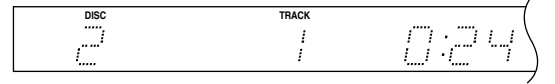

**Remaining track time:** The amount of time remaining for the current track (REMAIN indicator appears).

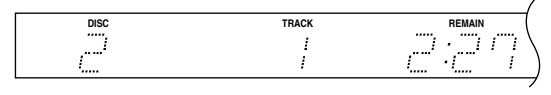

**Remaining disc time:** The amount of time remaining for the entire disc (REMAIN and TOTAL indicators appear).

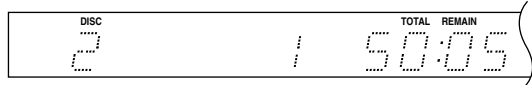

#### ■ **MP3 Disc**

**Elapsed track time:** The length of time that the current track has been playing (default display).

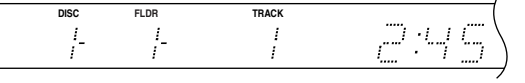

**Track name:** Name of the current track.

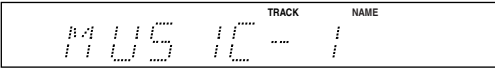

**Folder name:** Name of the current folder.

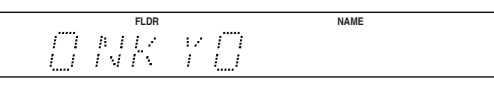

**Title name:** Title of the current track (if ID3 tag present).

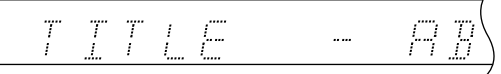

**Artist name:** Name of the artist (if ID3 tag present).

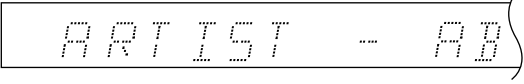

**Album name:** Name of the album (if ID3 tag present).

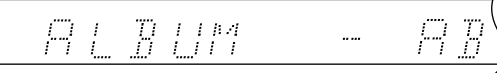

**Sampling rate and bit rate:** Sampling rate and bit rate of the current track.

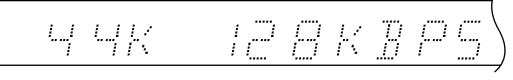

#### **Notes:**

- To display the disc name, while playback is stopped, press the [DISPLAY] button.
- If a track or folder name contains a character that cannot be displayed, it will be displayed as "TRACK n" or "FOLDER n", "n" being the track or folder number. You can set the DX-C390 so that it displays underscores in place of any undisplayable characters (see page 24).

#### **Advanced Playback**

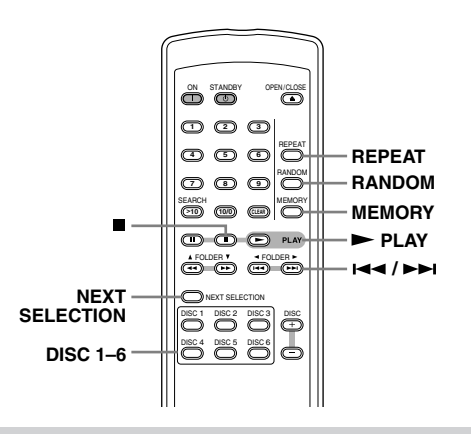

#### **Cuing Up the Next Track, Folder, or Disc**

With the Next Selection function you can cue up the track, folder, or disc that you want to play next.

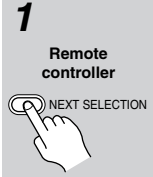

#### **1 During playback, press the [NEXT SELECTION] button.**

The NEXT indicator flashes on the display and "\_" appears below the DISC

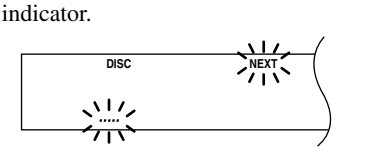

```
Remote
controller
```
DISC 1 DISC 2 DISC 3 DISC 4 DISC 5 DISC 6

**2 Use the DISC SELECT buttons to select a disc.**

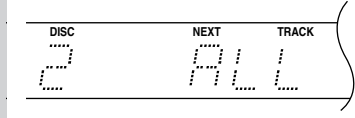

"ALL", which means *all tracks on the disc,* appears on the display. To select the entire disc, press the [NEXT SELECTION] button to complete this function.

#### **3 To select a track, use the [** $\leq$ **]**  $[$ **buttons.**

**Remote controller**  $\left(\overline{\phantom{a}}\right)$ 

20

To select an individual track or folder on an MP3 disc, you can use either Navigation mode or All Folder mode, as explained on page 17 (note that you don't need to stop playback in this case).

You can also select tracks and folders by using the number buttons (as explained on page 18). In this case, the Next Selection function will be set once you've entered the track number. If you want to play all the MP3 tracks in a folder, simply select that folder.

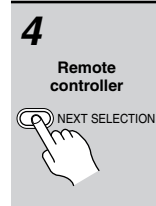

#### **4 Press the [NEXT SELECTION] button again to set the Next Selection function.**

The specified disc, folder, or track will be played when, if you specified a disc, the current disc finishes, if you specified a folder, when the current folder finishes, and if you specified a track, when the current track finishes.

#### ■ **Cancelling the Next Selection Function**

To cancel the Next Selection function, press the [NEXT SELECTION] button. The number of the specified track, folder, or disc will flash on the display. Then press the [CLEAR] button, followed by the [NEXT SELECTION] button. The NEXT indicator will disappear.

■ **Changing the Specified Track, Folder, or Disc** To change the specified track, folder, or disc, press the [NEXT SELECTION] button. The number of the specified track, folder, or disc will flash on the display. Select another track, folder, or disc as explained before, and then press the [NEXT SELECTION] button.

#### **Notes:**

- If you specify a folder or track on a disc other than the current disc, the name of that folder or track will not be displayed.
- If you set the Next Selection function during memory playback (page 22) or random playback (page 21), when the current track finishes, the next specified track, folder, or disc will be played and the Memory or Random function will be cancelled.
- If after setting the Next Selection function you use the DISC SELECT buttons, [DISC SKIP] button, [ $\blacktriangleleft$ ]/  $[\rightarrow]$  buttons, the remote controller's DISC  $[+]/[-]$ buttons, or number buttons to select another track, or use the STOP  $\blacksquare$  button to stop playback, the Next Selection function will be cancelled.
- The Next Selection function works only once. When playback of the specified track, folder, or disc starts, the Next Selection function is reset.

### **Advanced Playback**—Continued

#### **Playing All Discs Repeatedly**

This section explains how to play all loaded discs repeatedly.

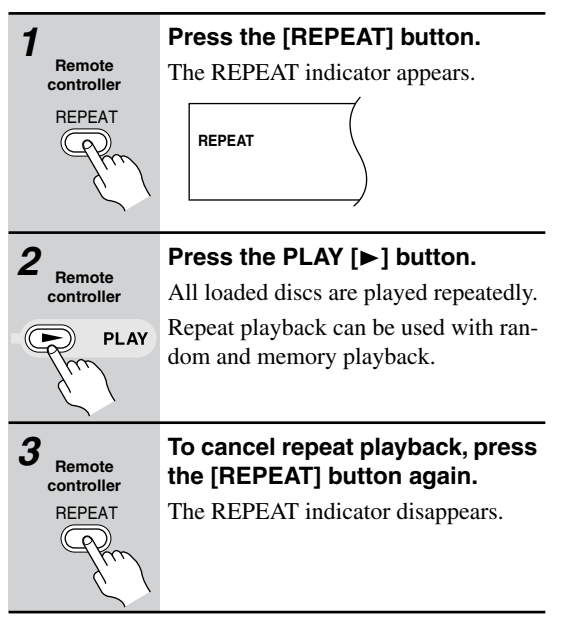

#### **Playing One Track, Folder, or Disc Repeatedly**

This section explains how to play one track, folder, or disc repeatedly.

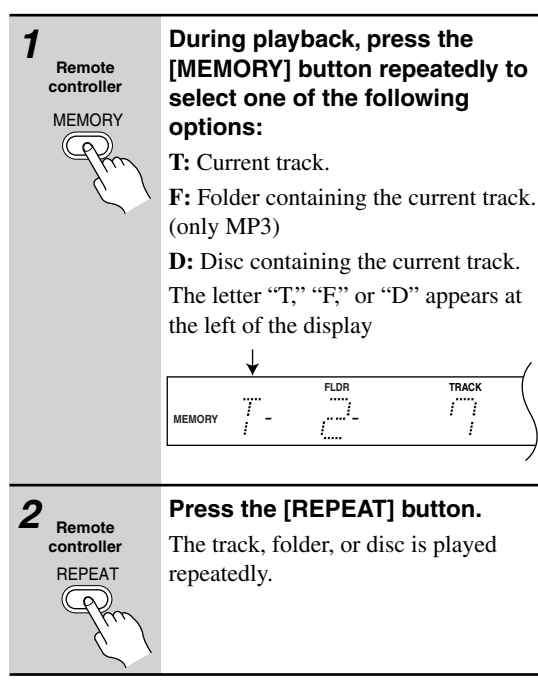

#### **Note:**

• A previously created playlist will be deleted by this procedure.

#### **Using Random Playback**

With the Random function you can enjoy a random selection of tracks from all loaded discs.

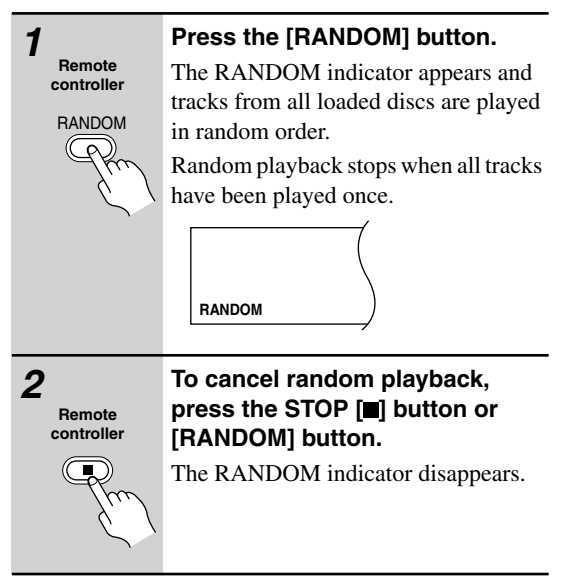

#### **Notes:**

- Random playback can be combined with repeat playback (see the left column). In this case, random playback continues after all tracks have been played once.
- Random playback can be combined with memory playback (see page 22). Note that if the memory playlist contains a disc or folder, while that disc or folder is being played, only tracks on that disc or in that folder will be played at random. Other tracks will not be played until all the tracks on that disc or in that folder have been played once.
- You cannot use the DISC SELECT buttons, [DISC SKIP] button, the remote controller's DISC [+]/[–] buttons, or number buttons during random playback.
- You can load and unload discs during random playback. If you swap a disc with one that has a different number of tracks, all of the tracks on that disc will be used for random playback. If the disc has the same number of tracks, tracks with the same numbers as those tracks already played, will not be played.

#### **Advanced Playback**—Continued

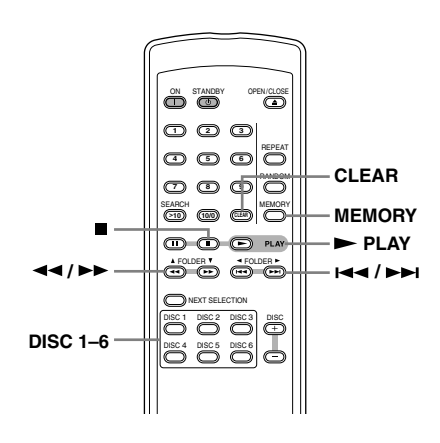

#### **Using Memory Playback**

With the Memory function you can create a playlist of up to 40 of your favorite tracks, discs, or folders.

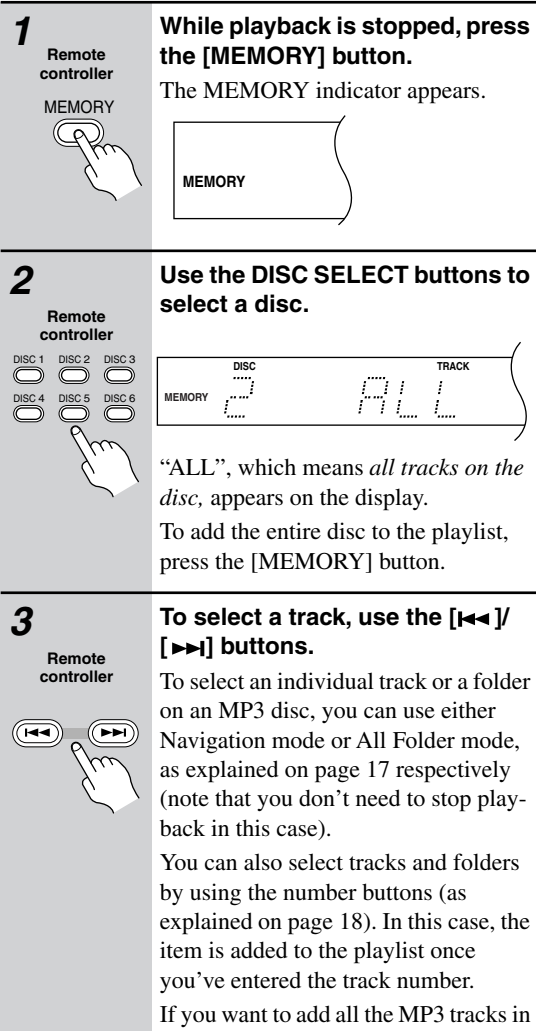

a folder, simply select that folder.

22

#### **4 Press the [MEMORY] button to add the selected track or folder to the playlist. TRACK**

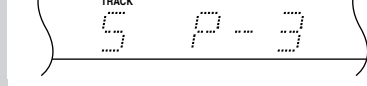

After two seconds, the total playlist time is displayed.

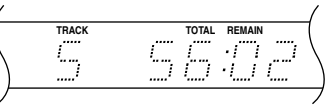

Repeat steps 2 through 4 to add more tracks, discs, or folders to your playlist. If you try to add more than 40 items, the message "FULL" will flash on the display.

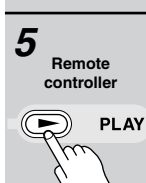

**MEMORY Remote controller**

#### **5 Press the PLAY [►] button.**

Items in the playlist are played in the order in which they were added.

#### **Notes:**

- During memory playback, the total remaining time will be the remaining time of the playlist. However, if the total remaining time exceeds 99 minutes and 59 seconds, the playlist contains items from two or more discs, or contains one or more MP3 tracks, the total remaining time cannot be displayed and "--:--" will be shown instead.
- If you specify a track or disc that does not exist, it will be added to the playlist, but ignored during memory playback.

Navigation mode or All Folder mode, as explained on page 17 respectively (note that you don't need to stop play-

explained on page 18). In this case, the

#### **Advanced Playback**—Continued

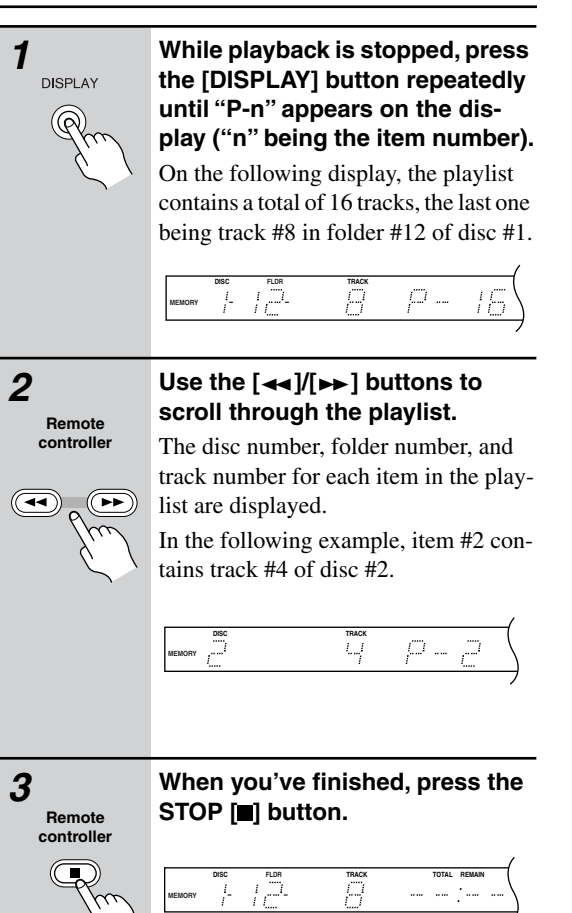

#### **Checking What's in the Playlist Deleting the Last Item in the Playlist**

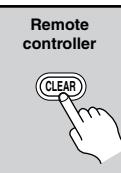

**To delete the last item in the playlist, while playback is stopped, press the [CLEAR] button.** The last item in the playlist is deleted.

#### **Canceling Memory Playback**

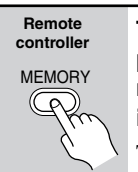

#### **To cancel memory playback, press the [MEMORY] button repeatedly to turn the MEMORY indicator off.**

The Memory function is turned off and the entire playlist is deleted.

If you are using the Random function with memory playback, you need to turn it off (i.e., press the [RANDOM] button) before you cancel memory playback.

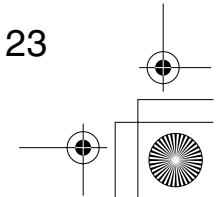

#### **MP3 Preferences**

#### **Setting the MP3 Preferences**

This section explains how to set various preferences for MP3 discs. Preferences are divided into two groups: Basic and Extra.

You must use the buttons on the DX-C390 to set the MP3 preferences, not the remote controller.

- **1. Stop playback.** If the Memory function is on, turn it off.
- 2. Press and hold the STOP [ $\blacksquare$ ] button until "SET-**TING" appears on the display (about 4 seconds).**
- **3. Press the STOP [ ] button again.** "BASIC ITEMS" appears on the display.
- **4.** Use the  $\left[\begin{array}{c} \leftarrow \end{array}\right]$   $\left[\begin{array}{c} \leftarrow \end{array}\right]$  buttons to select "BASIC" **ITEMS" or "EXTRA ITEMS," and then press**  the STOP [ $\Box$ ] button.
- **5.** Use the  $\left[\begin{array}{c} \bullet \\ \bullet \end{array}\right]$  buttons to select a setting for the first preference, and then press the STOP  $[$ **button.**

The preference is set and the next preference appears.

**6. Repeat steps 5 to set the other preferences.** When all the preferences in the group have been set, the previous display reappears. If you want to cancel this procedure at anytime, press

the [STANDBY] button. The DX-C390 will enter Standby mode.

The Basic and Extra preferences are explained in the following sections. The settings available for each preference are shown in parenthesis, with the default setting on the left.

#### **Basic Items**

24

#### **DISC NAME (DISPLAY/NOT DISPLAY)**

This preference determines whether or not the disc name is displayed when an MP3 disc is read.

#### **TRACK NAME (SCROLL/NOT SCROLL)**

This preference determines whether or not the track name scrolls across the display when an MP3 track is selected.

#### **FOLDER NAME (SCROLL/NOT SCROLL)**

This preference determines whether or not the folder name scrolls across the display when an MP3 folder is selected.

#### **BAD NAME (REPLACE/NOT REPLACE)**

able characters regardless of this preference.

This preference determines whether or not track and folder names that contain undisplayable characters are replaced with "TRACK n" or "FOLDER n," "n" being the track or folder number. When set to NOT REPLACE, displayable characters are displayed and underscores are used in place of any undisplayable characters. For ID3 tags, underscores are used in place of undisplay-

#### **Extra Items**

#### **ID3 VER 1 (READ/NOT READ)**

This preference determines whether or not version 1.0/ 1.1 tags are read and displayed. When set to NOT READ, version 1.0/1.1 tags will not be displayed.

#### **ID3 VER 2 (READ/NOT READ)**

This preference determines whether or not version 2.3/ 2.4 tags are read and displayed. When set to NOT READ, version 2.3/2.4 ID3 tags will not be displayed.

#### **CD-EXTRA (AUDIO/MP3)**

This preference applies to CD Extra discs and determines whether music in the audio session or MP3 tracks in the data session are played.

#### **JOLIET (USE SVD/ISO9660)**

This preference applies to MP3 discs in Joliet format and determines whether the DX-C390 reads the SVD data or treats the disc as an ISO 9660 disc. Normally, this preference doesn't need to be changed.

SVD (Supplementary Volume Descriptor) supports long file and folder names and characters other than letters and numbers. Some CD burning software refers to the Joliet format as "Windows format."

#### **Initializing the MP3 Preferences**

This section explains how to initialize the MP3 preferences to their default values.

You must use the buttons on the DX-C390 for this procedure, not the remote controller.

#### **1. Stop playback.**

If the Memory function is on, turn it off.

- 2. Press and hold the STOP [ $\blacksquare$ ] button until "SET-**TING" appears on the display (about 4 seconds).**
- **3. Press the**  $[$  $\blacktriangleleft$  $]/[$  $\blacktriangleright$  $\blacktriangleright$  $]$  button. "INITIALIZE" appears on the display.
- **4. Press the STOP [10] button.** "CANCEL" appears on the display.
- **5.** Use the  $[H \rightarrow V]$  buttons to select "EXE-**CUTE."**

If you want to cancel this procedure, select "CAN-CEL."

**6. Press the STOP [III] button.** The MP3 preferences are initialized, "INITIAL-IZED" appears on the display, and then the DX-C390 enters Standby mode.

## **Troubleshooting**

If you have any trouble using your DX-C390, check the following table for possible causes and remedies. If you still can't resolve the issue yourself, please contact your Onkyo dealer.

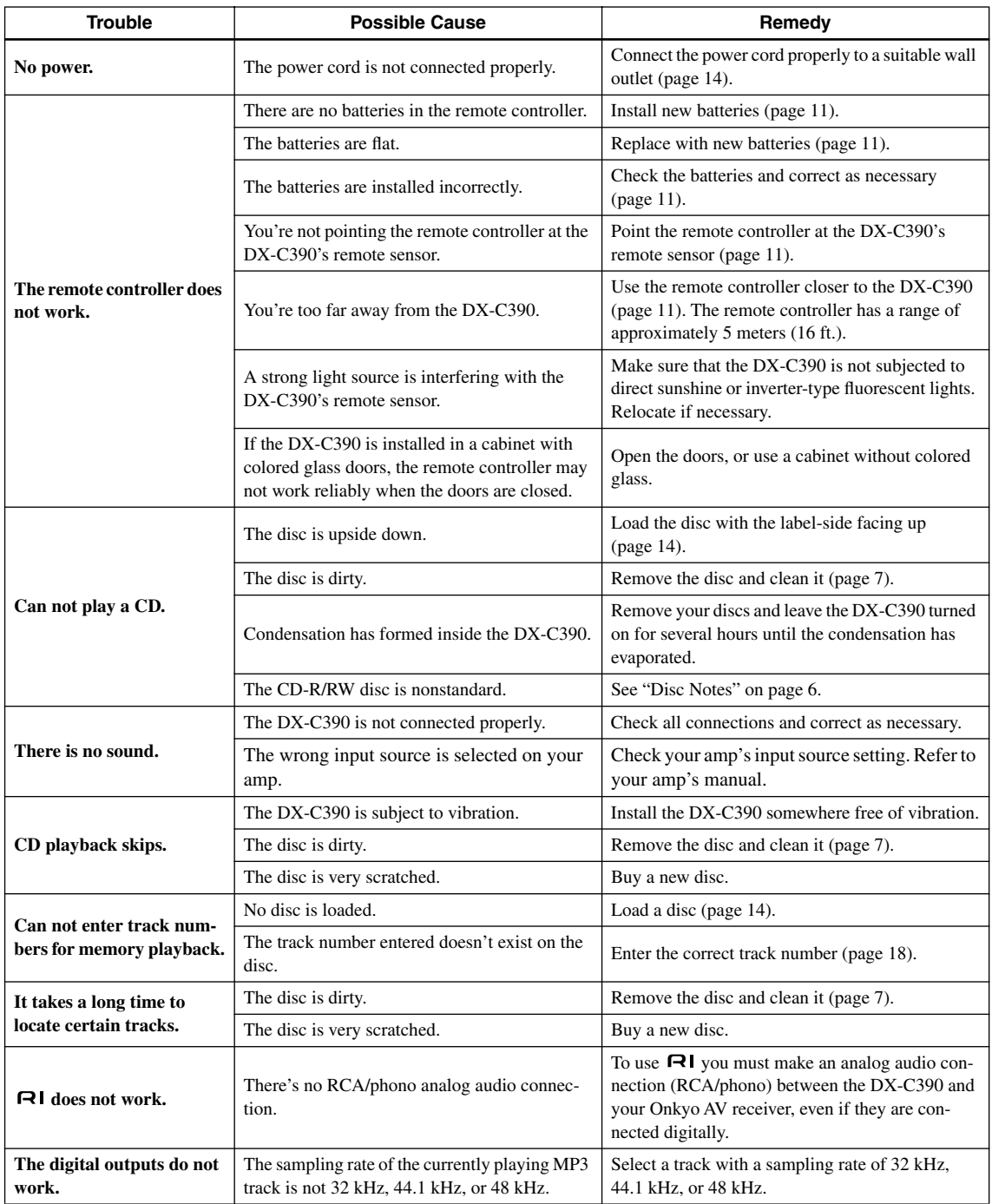

#### **Abnormal Behavior**

The DX-C390 contains a microcomputer for signal processing and control functions. In very rare situations, severe interference, noise from an external source, or static electricity may cause it to lockup. In the unlikely event that this should happen, unplug the power cord from the wall outlet, wait at least five seconds, and then plug it back in again.

# **Specifications**

26

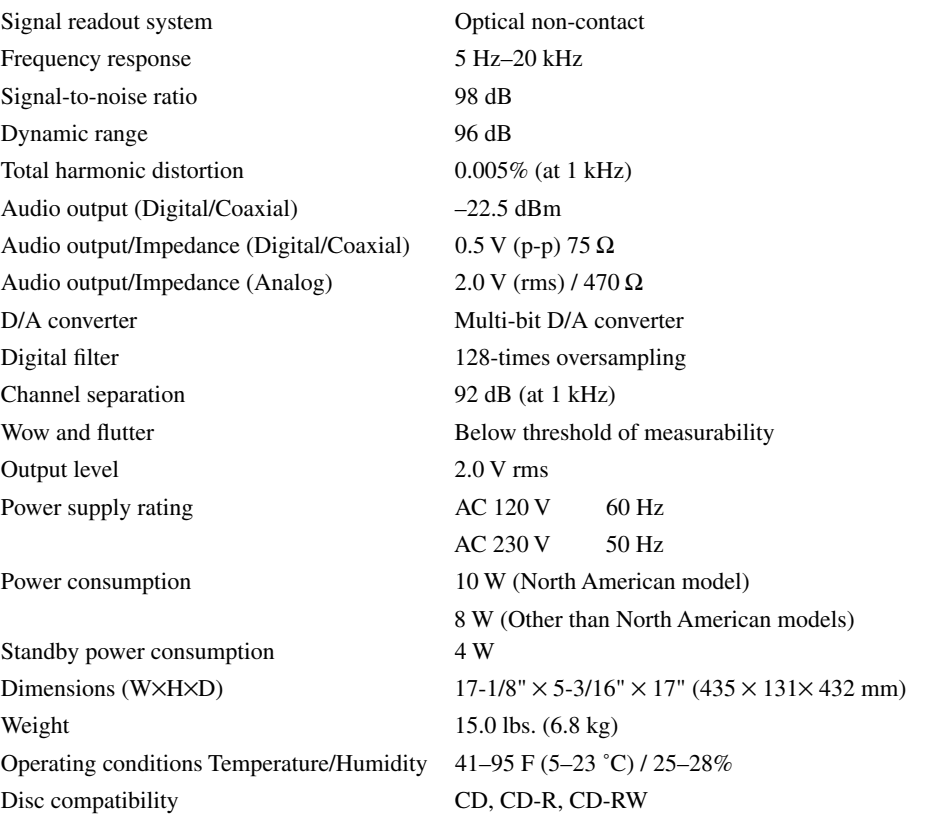

 $\overline{\bigoplus\limits_{}}$ 

Specifications and features are subject to change without notice.

DX-C390\_En.book Page 27 Wednesday, August 6, 2003 11:00 AM

 $\frac{\phi}{\sqrt{2\pi}}$ 

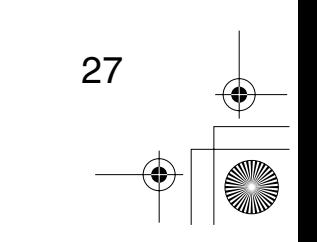

#### **ONKYO CORPORATION**

Sales & Product Planning Div. : 2-1, Nisshin-cho, Neyagawa-shi, OSAKA 572-8540, JAPAN Tel: 072-831-8023 Fax: 072-831-8124

#### **ONKYO U.S.A. CORPORATION**

18 Park Way, Upper Saddle River, N.J. 07458, U.S.A. Tel: 201-785-2600 Fax: 201-785-2650 http://www.onkyousa.com

#### **ONKYO EUROPE ELECTRONICS GmbH**

Liegnitzerstrasse 6, 82194 Groebenzell, GERMANY Tel: +49-8142-4401-0 Fax: +49-8142-4401-555 http://www.onkyo.net

#### **ONKYO CHINA LIMITED**

Units 2102-2107, Metroplaza Tower I, 223 Hing Fong Road, Kwai Chung, N.T., HONG KONG Tel: 852-2429-3118 Fax: 852-2428-9039

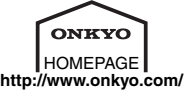

(C) Copyright 2003 ONKYO CORPORATION Japan. All rights reserved.<br>. SN 29343568

I0308-1